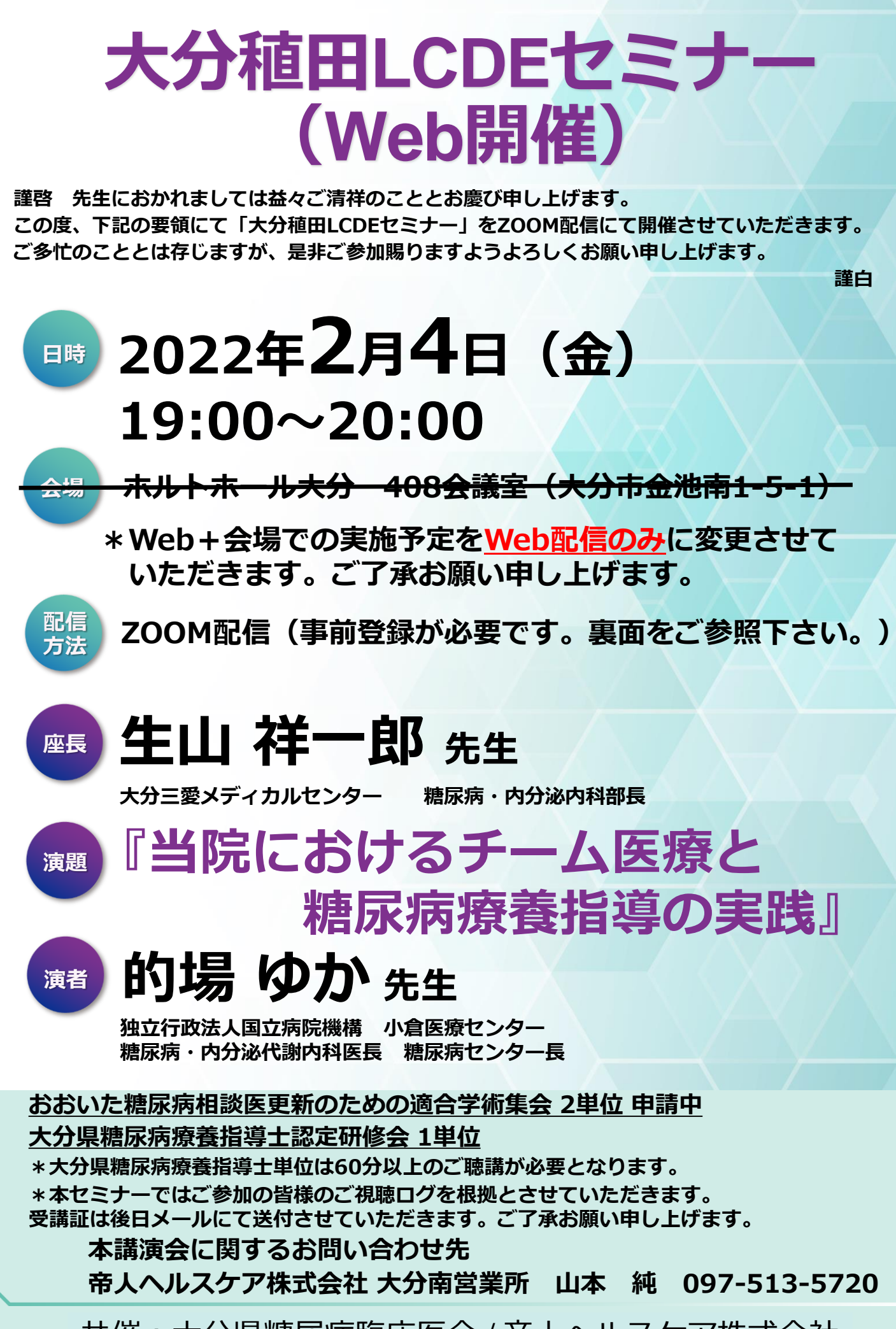

**主催:帝人ヘルスケア株式会社** 共催:大分県糖尿病臨床医会 / 帝人ヘルスケア株式会社

## 大分稙田LCDEセミナー 参加方法

## **1 事前登録方法**

## **登録URL: https://register.3esys.jp/register/teijin\_220204\_a/**

- **①** Internet Explorerなどの ブラウザを起動し、URL欄に上記のURLを入力するか、 URL右横の画像を読み取りアクセスしてください。
- **②** 入力フォームに必要事項をご記入ください。

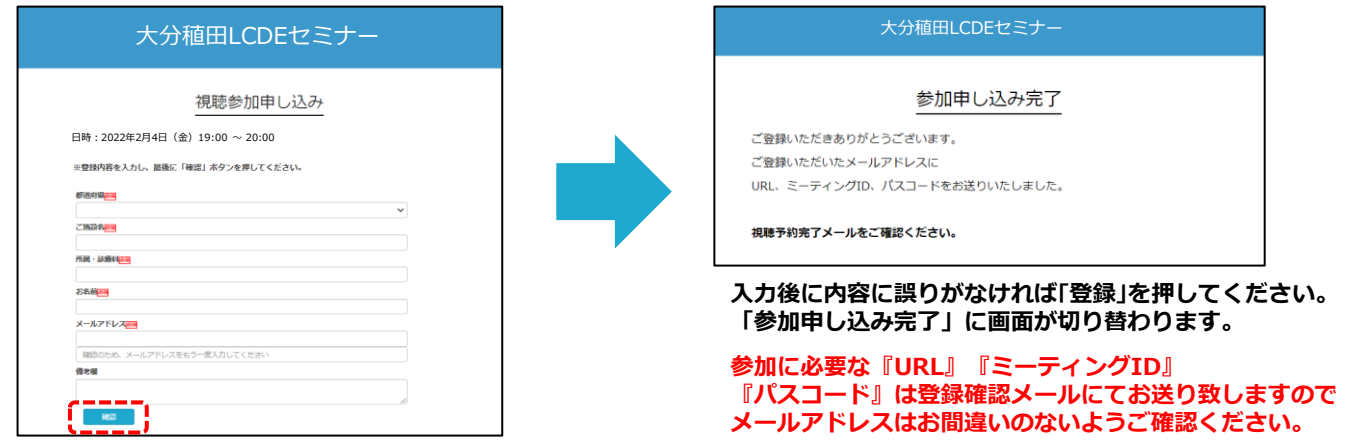

**③** ご登録いただいたメールアドレスに申し込み完了メールが届きましたら、以上で事前登録は完了です。

## **2 Zoom Meetingの入室方法**

**①** 登録完了後に届いたメールに記載されたURLのリンクからZoomに入室してください。 **※パスワードの入力を求められましたらメールに記載されたパスコードをご入力ください。**

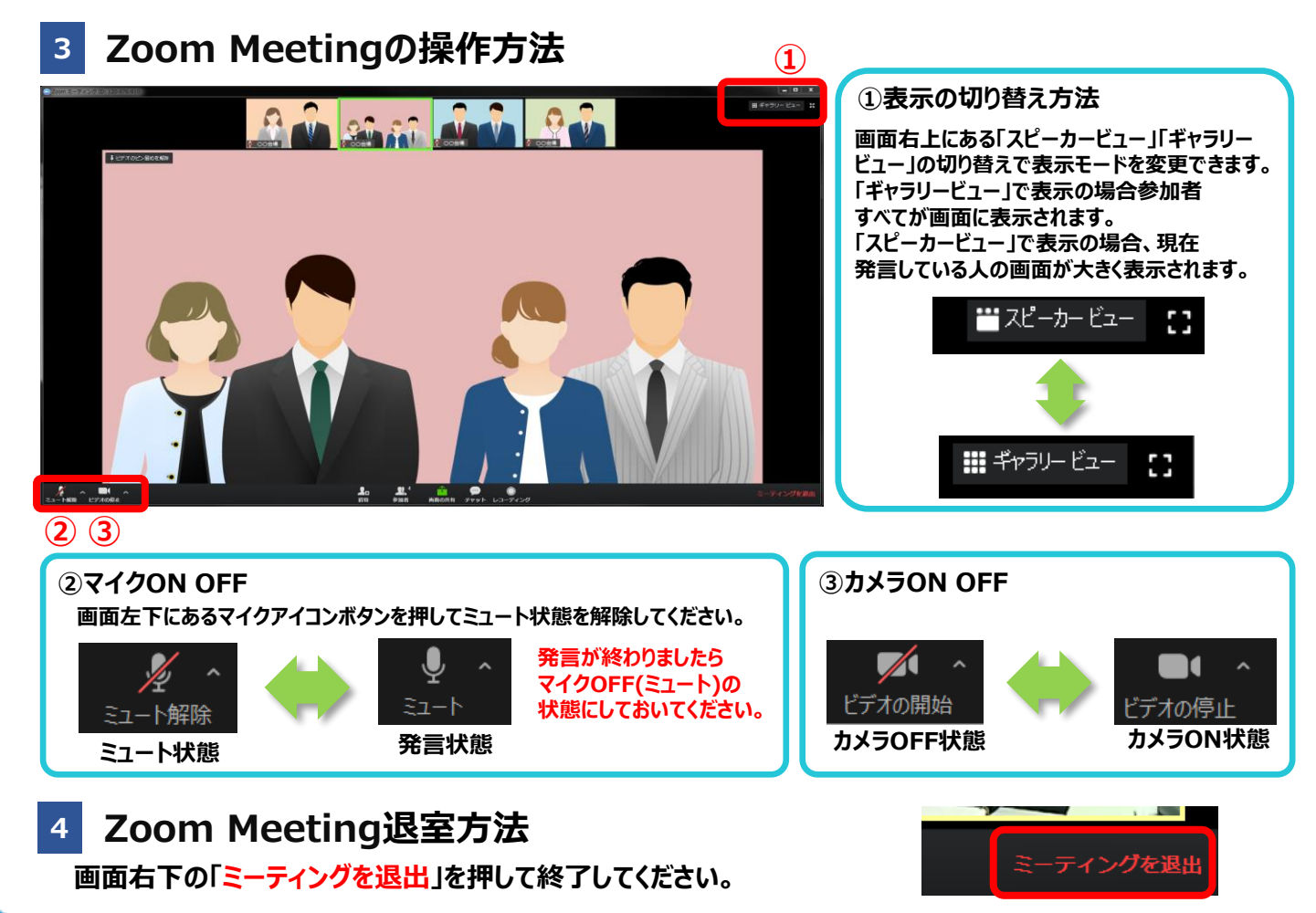

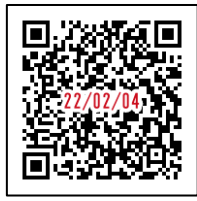

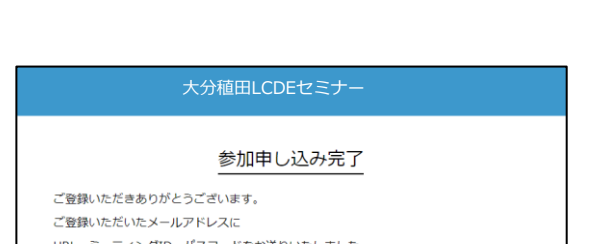

https://register.3esys.jp/register/teijin\_220204\_a/